## ce

| Compase           | Commerc |
|-------------------|---------|
| Table of Contents |         |
|                   |         |
|                   |         |
|                   |         |
|                   |         |
|                   |         |
|                   |         |
|                   |         |
|                   |         |
|                   |         |
|                   |         |
|                   |         |
|                   |         |
|                   |         |
|                   |         |
|                   |         |
|                   |         |
|                   |         |
|                   |         |
|                   |         |
|                   |         |
|                   |         |
|                   |         |
|                   |         |
|                   |         |
|                   |         |
|                   |         |
|                   |         |
|                   |         |
|                   |         |
|                   |         |
|                   |         |

| <ul><li>1 About Coinbase Commerce</li><li>2 Installing Coinbase Commerce</li></ul> |  |
|------------------------------------------------------------------------------------|--|
|                                                                                    |  |
|                                                                                    |  |
|                                                                                    |  |
|                                                                                    |  |
|                                                                                    |  |
|                                                                                    |  |
|                                                                                    |  |
|                                                                                    |  |
|                                                                                    |  |
|                                                                                    |  |
|                                                                                    |  |
|                                                                                    |  |
|                                                                                    |  |
|                                                                                    |  |

This gateway requires Blesta version 5.7.0 or greater.

## **About Coinbase Commerce**

Coinbase Commerce is a payment processor by Coinbase that accepts a variety of crypto-currencies such as Bitcoin and Ethereum and other crypto-currencies.. Learn more about Coinbase Commerce on their website at <a href="https://www.coinbase.com/commerce">https://www.coinbase.com/commerce</a>.

## **Installing Coinbase Commerce**

To install the Coinbase Commerce payment gateway, visit [Settings] > [Company] > [Payment Gateways] > Available, and click the "Install" button for Coinbase Commerce.

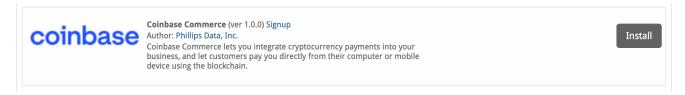

A message will be displayed, indicating that the payment gateway was successfully installed along with your pairing code.

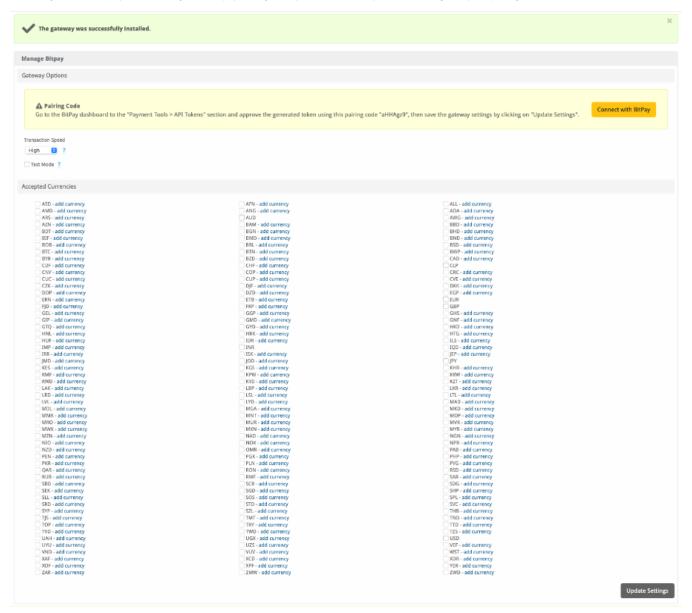

| Manage Coinbase Commerce                                                                                                    |
|----------------------------------------------------------------------------------------------------|
| Gateway Options                                                                                                    |
| API Key                                                                                                    |
| Webhook Secret                                                                                                    |
| Coinbase Commerce Webhook                                                                                                    |
| Before you start using this gateway you must configure the following url as a Webhook in your Coinbase Commerce account and set Webhook Secret. |
| http://blesta.us/570/callback/gw/1/coinbase_commerce/                                                                                           |

| AED - add currency                    | AFN - add currency                                              | ALL - add currency                        |
|---------------------------------------|-----------------------------------------------------------------|-------------------------------------------|
| AMD - add currency                    | ANG - add currency                                              | AOA - add currency                        |
| ARS - add currency                    | AUD                                                             | AWG - add currency                        |
| AZN - add currency                    | BAM - add currency                                              | BBD - add currency                        |
| BDT - add currency                    | BGN - add currency                                              | BHD - add currency                        |
| BIF - add currency                    | BMD - add currency                                              | BND - add currency                        |
| BOB - add currency                    | BRL - add currency                                              | BSD - add currency                        |
| BTC - add currency                    | BTN - add currency                                              | BWP - add currency                        |
| BYR - add currency                    | BZD - add currency                                              | CAD - add currency                        |
| CDF - add currency                    | CHF - add currency                                              | CLP - add currency                        |
| CNY - add currency                    | COP - add currency                                              | CRC - add currency                        |
| CUC - add currency                    | CUP - add currency                                              | CVE - add currency                        |
| CZK - add currency                    | DJF - add currency                                              | DKK - add currency                        |
| DOP - add currency                    | DZD - add currency                                              | EGP - add currency                        |
| ERN - add currency                    | ETB - add currency                                              | EUR                                       |
| FID - add currency                    | FKP - add currency                                              | GBP                                       |
| GEL - add currency                    | GGP - add currency                                              | GHS - add currency                        |
| GIP - add currency                    | GMD - add currency                                              | GNF - add currency                        |
| GTQ - add currency                    | GYD - add currency                                              | HKD - add currency                        |
| HNL - add currency                    | HRK - add currency                                              | HTG - add currency                        |
| HUF - add currency                    | IDR - add currency                                              | ILS - add currency                        |
| IMP - add currency                    | INR                                                             | IQD - add currency                        |
| IRR - add currency                    | ISK - add currency                                              | IEP - add currency                        |
| JMD - add currency                    | JOD - add currency                                              | □ JPY                                     |
| KES - add currency                    | KGS - add currency                                              | KHR - add currency                        |
| KMF - add currency                    | KPW - add currency                                              | KRW - add currency                        |
| KWD - add currency                    | KYD - add currency                                              | KKW - add currency                        |
| LAK - add currency                    | LBP - add currency                                              | LKR - add currency                        |
| LRD - add currency                    | LSL - add currency                                              | LTL - add currency                        |
| LVL - add currency                    | LYD - add currency                                              | MAD - add currency                        |
| MDL - add currency                    | MGA - add currency                                              | MKD - add currency                        |
|                                       |                                                                 | MOP - add currency                        |
| MMK - add currency                    | <ul><li>MNT - add currency</li><li>MUR - add currency</li></ul> | MVR - add currency                        |
| MRO - add currency                    |                                                                 |                                           |
| MWK - add currency MZN - add currency | MXN - add currency                                              | MYR - add currency                        |
| NIO - add currency                    | NAD - add currency NOK - add currency                           | ☐ NGN - add currency ☐ NPR - add currency |
| •                                     |                                                                 |                                           |
| NZD - add currency                    | OMR - add currency                                              | PAB - add currency                        |
| PEN - add currency                    | PGK - add currency                                              | PHP - add currency                        |
| PKR - add currency                    | PLN - add currency                                              | PYG - add currency                        |
| QAR - add currency                    | RON - add currency                                              | RSD - add currency                        |
| RUB - add currency                    | RWF - add currency                                              | SAR - add currency                        |
| SBD - add currency                    | SCR - add currency                                              | SDG - add currency                        |
| SEK - add currency                    | SGD - add currency                                              | SHP - add currency                        |
| SLL - add currency                    | SOS - add currency                                              | SPL - add currency                        |
| SRD - add currency                    | STD - add currency                                              | SVC - add currency                        |
| SYP - add currency                    | SZL - add currency                                              | THB - add currency                        |
| TJS - add currency                    | TMT - add currency                                              | TND - add currency                        |
| TOP - add currency                    | TRY - add currency                                              | TTD - add currency                        |
| TVD - add currency                    | TWD - add currency                                              | TZS - add currency                        |
| UAH - add currency                    | UGX - add currency                                              | USD                                       |
| UYU - add currency                    | UZS - add currency                                              | VEF - add currency                        |
| VND - add currency                    | VUV - add currency                                              | WST - add currency                        |
| XAF - add currency                    | XCD - add currency                                              | XDR - add currency                        |
| XOF - add currency                    | XPF - add currency                                              | YER - add currency                        |
| ZAR - add currency                    | ZMW - add currency                                              | ZWD - add currency                        |

| Field<br>Name         | Description                                                              |
|-----------------------|--------------------------------------------------------------------------|
| API Key               | Enter your Coinbase Commerce API Key from your Coinbase Commerce portal. |
| Webho<br>ok<br>Secret | Enter your Webhook Secret from your Coinbase Commerce portal.            |

Accepte d Currenc

ies

Check the currencies that you would like to be processed through this payment gateway.

## The following currencies are available:

AED, AFN, ALL, AMD, ANG, AOA, ARS, AUD, AWG, AZN, BAM, BBD, BDT, BGN, BHD, BIF, BMD, BND, BOB, BRL, BSD, BTC, BTN, BWP, BYR, BZD, CAD, CDF, CHF, CLP, CNY, COP, CRC, CUC, CUP, CVE, CZK, DJF, DKK, DOP, DZD, EGP, ERN, ETB, EUR, FJD, FKP, GBP, GEL, GGP, GHS, GIP, GMD, GNF, GTQ, GYD, HKD, HNL, HRK, HTG, HUF, IDR, ILS, IMP, INR, IQD, IRR, ISK, JEP, JMD, JOD, JPY, KES, KGS, KHR, KMF, KPW, KRW, KWD, KYD, KZT, LAK, LBP, LKR, LRD, LSL, LTL, LVL, LYD, MAD, MDL, MGA, MKD, MMK, MNT, MOP, MRO, MUR, MVR, MWK, MXN, MXN, NAD, NGN, NIO, NOK, NPR, NZD, OMR, PAB, PEN, PGK, PHP, PKR, PLN, PYG, QAR, RON, RSD, RUB, RWF, SAR, SBD, SCR, SDG, SEK, SGD, SHP, SLL, SOS, SPL, SRD, STD, SVC, SYP, SZL, THB, TJS, TMT, TND, TOP, TRY, TTD, TVD, TWD, TZS, UAH, UGX, USD, UYU, UZS, VEF, VND, VUV, WST, XAF, XCD, XDR, XOF, XPF, YER, ZAR, ZMW, ZWD

When finished, click "Update Settings" to save the details. You have successfully installed and configured Coinbase Commerce!